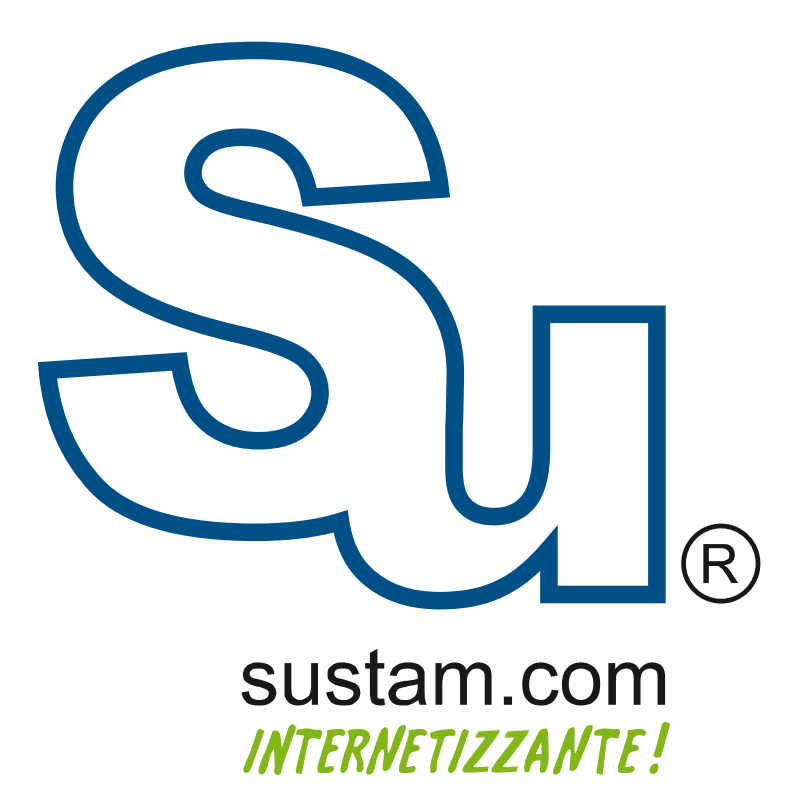

Configuración de correo en<br>dispositivos móviles.

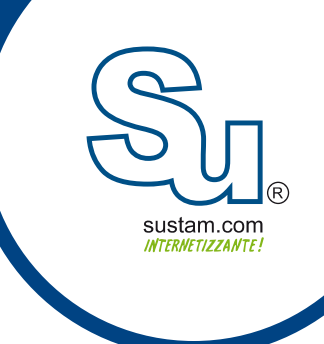

## Manual para configurar una cuenta de correo en MAC

## 1.-Entrar a Mail .

2.-Seleccionar preferencias del menú de aplicación, enseguida haz clic en "Añadir cuenta." y llena los datos requeri dos.

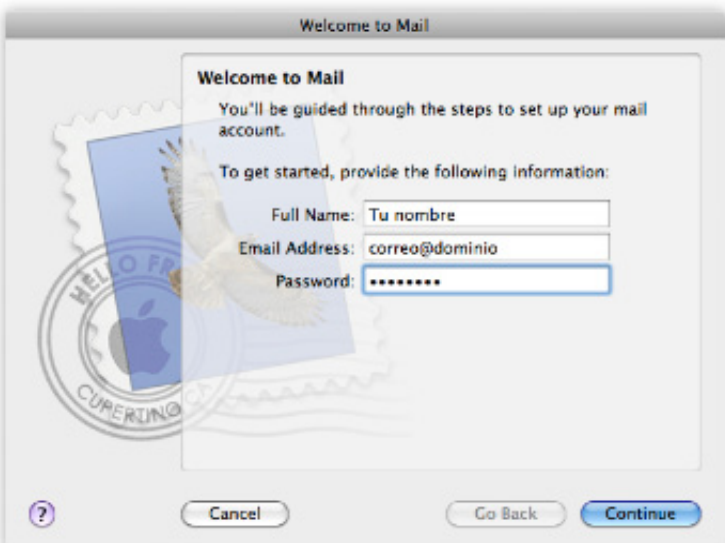

3.-A continuacion llena con los datos requeridos segun la imagen de ejemplo . Elige el tipo de cuenta POP en el menú desplegable.

En el campo de Descripción, teclea cualquier nombre que desees utilizar para identificar la cuenta. Este nombre apa recerá en tu lista de cuentas.

Los datos para el servidor de entrada son "mail.dominio" el usuario seria correo@dominio y tu contraseña.

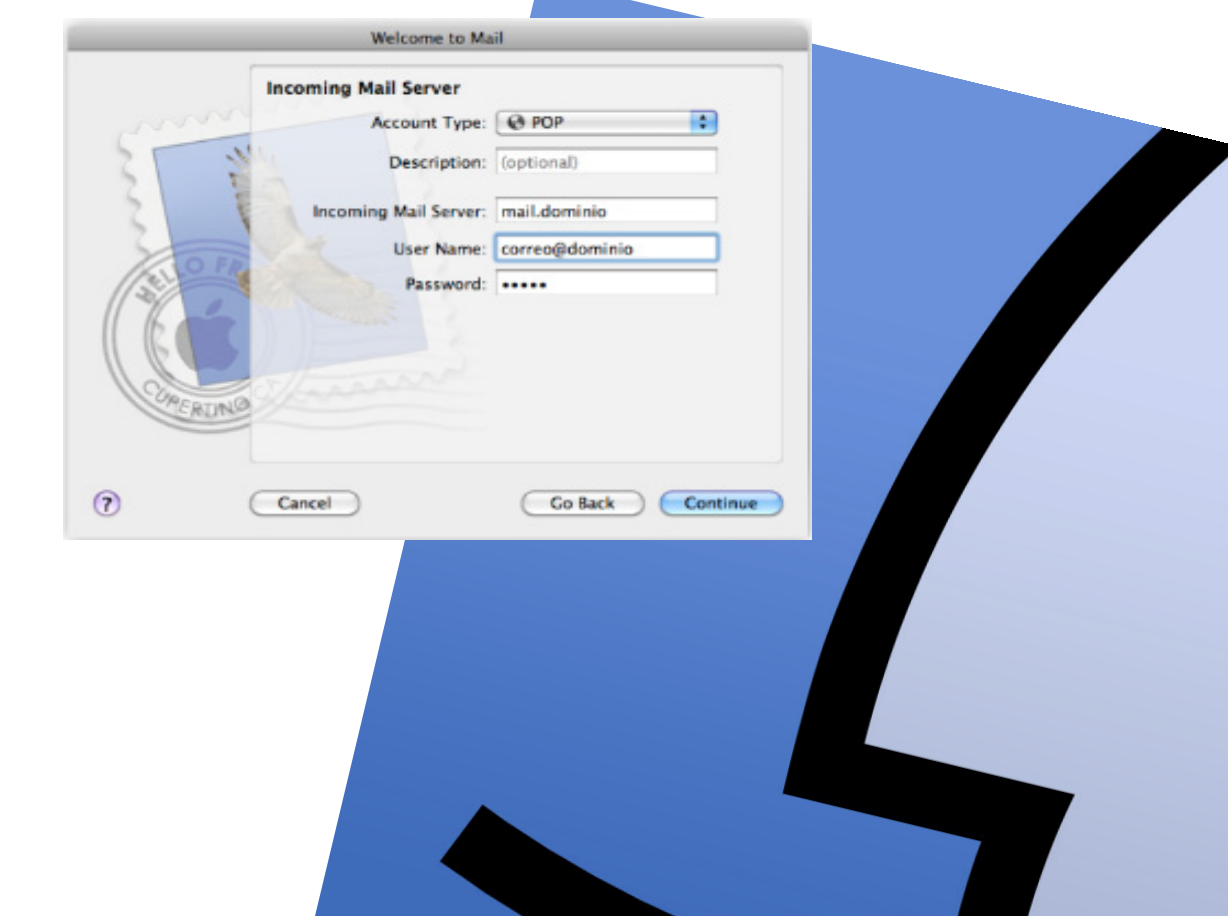

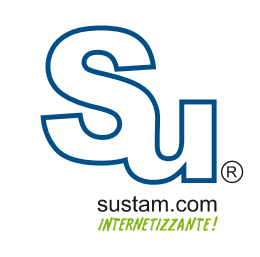

A continuacion mostrara una ventana en la que notifica que no puede verificar la identidad del servidor. hacer click en "conectar"

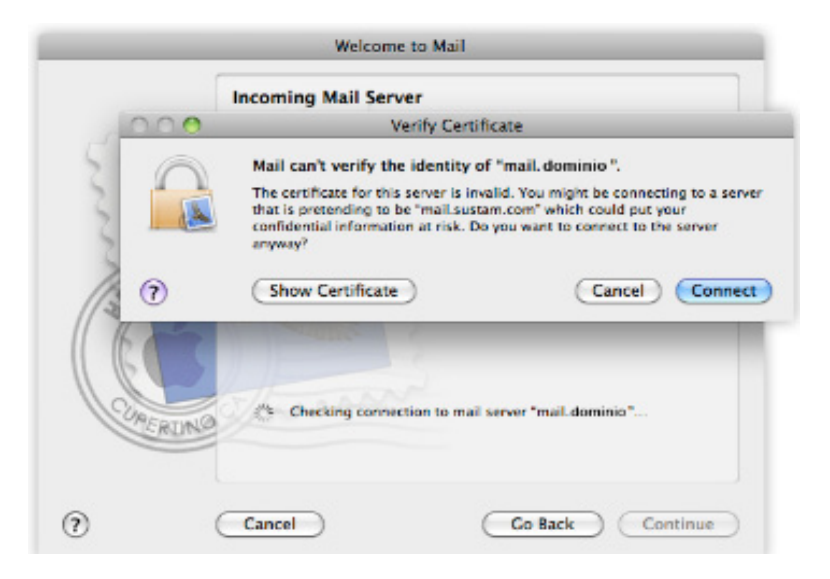

Despues de hacer click en el boton "conectar" aparecera una ventana con la configuracion de la cuenta. Despues de esto la cuenta estara lista para utilizarse.

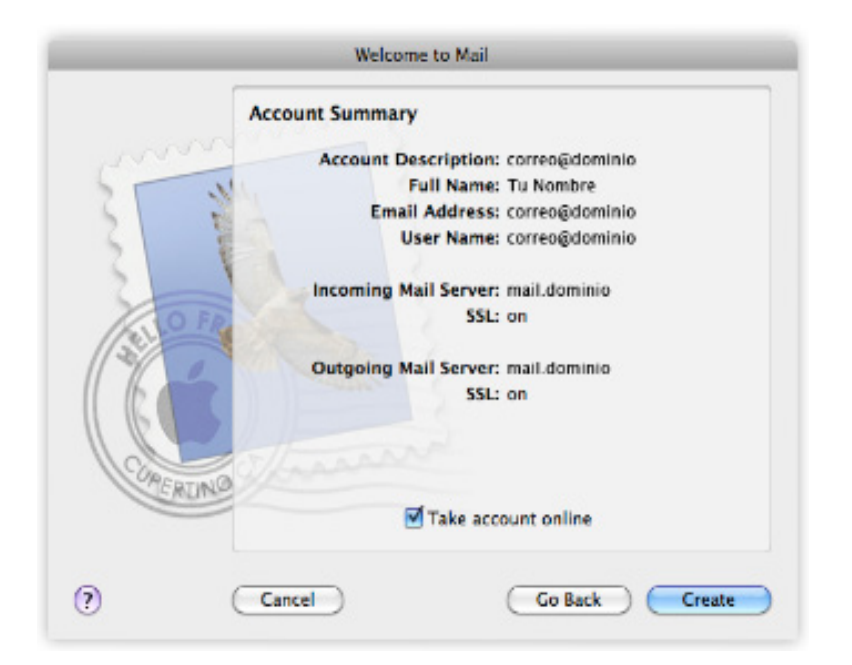

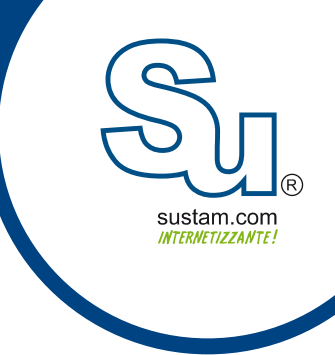

Si experimentas problemas con el envio y recepción de correo ,se tendra que modificar algunas configuraciones de la cuenta.

1.- Haz click sobre el buzón de la cuenta y selecciona edit "tu cuenta".

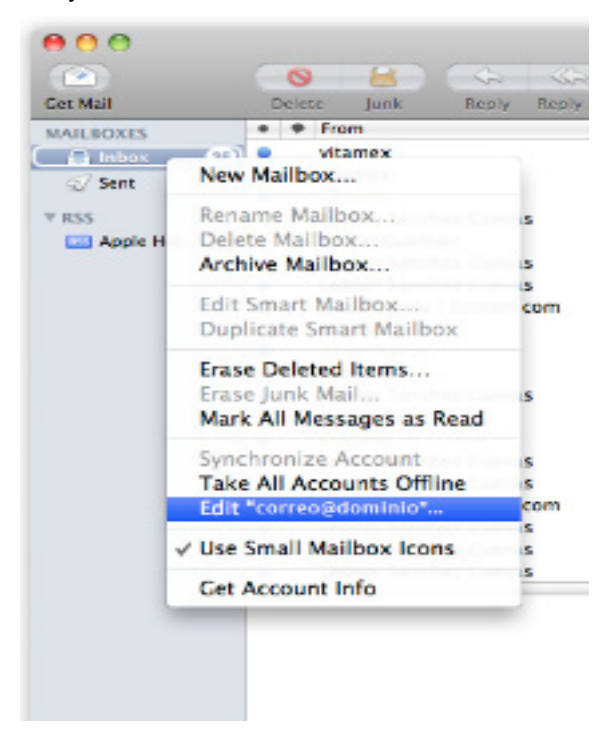

2.- En la pestaña de informacion de la cuenta , hacer click sobre el servidor de salida y seleccionar "editar lista de servidores SMTP"

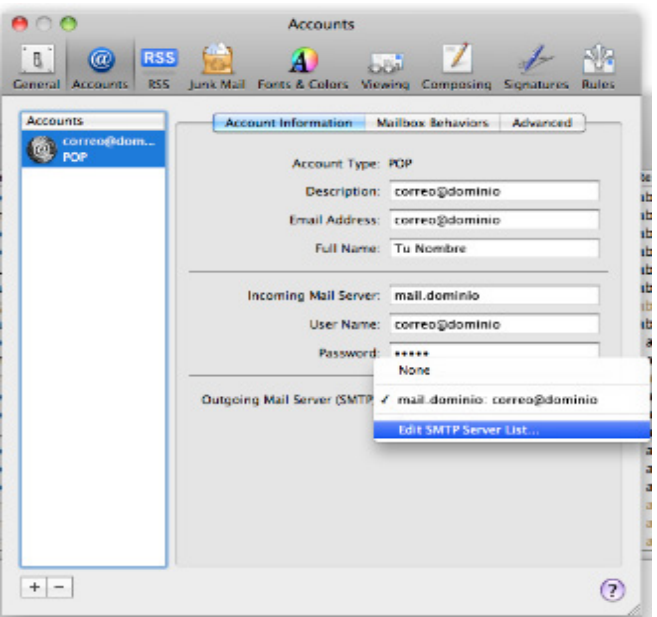

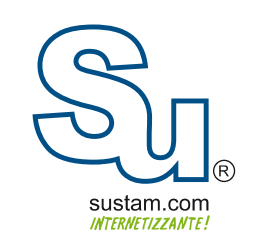

En la pantalla que muestra verificar que este habilitada la opcion "usar autenticacion"

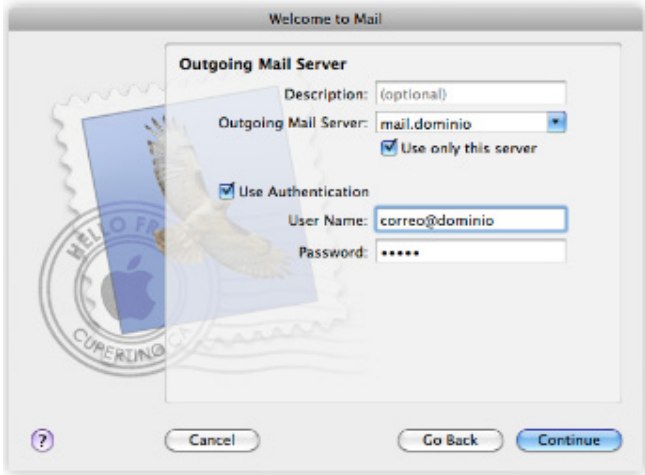

2.2.- En la pestaña de avanzada verificar que el puerto sea 110, desactivar SSL "use SSL" y que la autenticacion sea por contraseña. una vez completado esto, la cuenta esta lista para usarse.

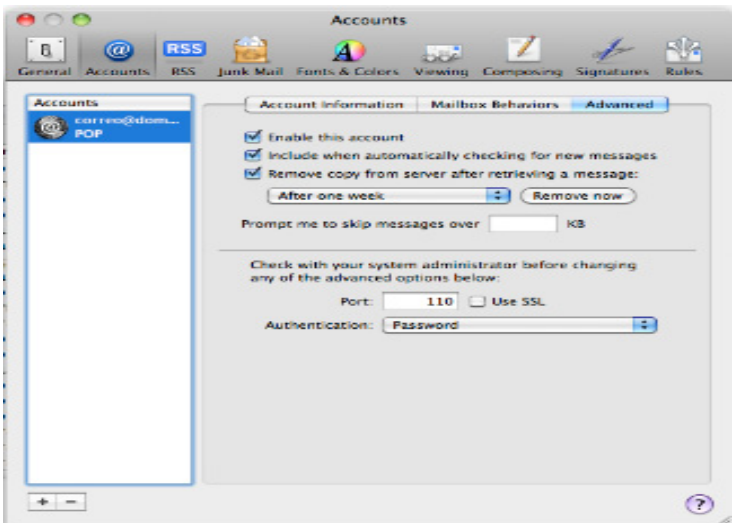

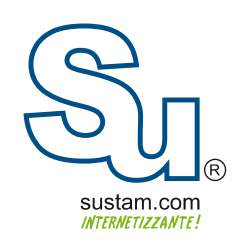

## **Muchas Gracias!**

Sustam S.A. de C.V.

Conmutador: +52 (0133) 3631 9682 Fax:  $+52(0133)1368-8492$ Lada: 01 800 0000 WEB (932) Radio: (Nextel) 62\*15\*29750 Email: info@sustam.com Oficinas: Andrómeda 3788, Colonia La Calma

sustam.com/facebook

@sustamcom

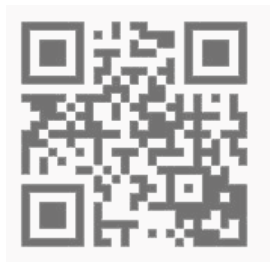

Sustam.com ® 2003 - 2011.

Lo que no está presentado en este documento no está contemplado para este proyecto. La información presentada en este documento es propiedad intelectual de Sustam.com® Este documento es válido únicamente por medio de un contrato de servicios y confidencialidad firmado por los representates legales de Sustam S.A. de C.V. y una factura fiscal digital emitida por Sustam S.A de C.V.